# Dell PowerVault MD3060e 存储机柜 用户手册

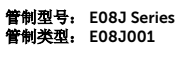

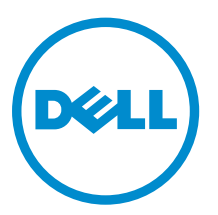

# 注、小心和警告

名注: "注"表示可以帮助您更好地使用计算机的重要信息。

小心: **"**小心**"**表示可能会损坏硬件或导致数据丢失,并说明如何避免此类问题。

警告: **"**警告**"**表示可能会造成财产损失、人身伤害甚至死亡。

版权所有 **©** 2014 Dell Inc. 保留所有权利。 本产品受美国、国际版权和知识产权法律保护。 Dell™ 和 Dell 徽标是 Dell Inc. 在美国和 / 或其他管辖区域的商标。所有此处提及的其他商标和产品名称可能是其各自所属公司的商标。

2014 - 11

Rev. A01

# 目录

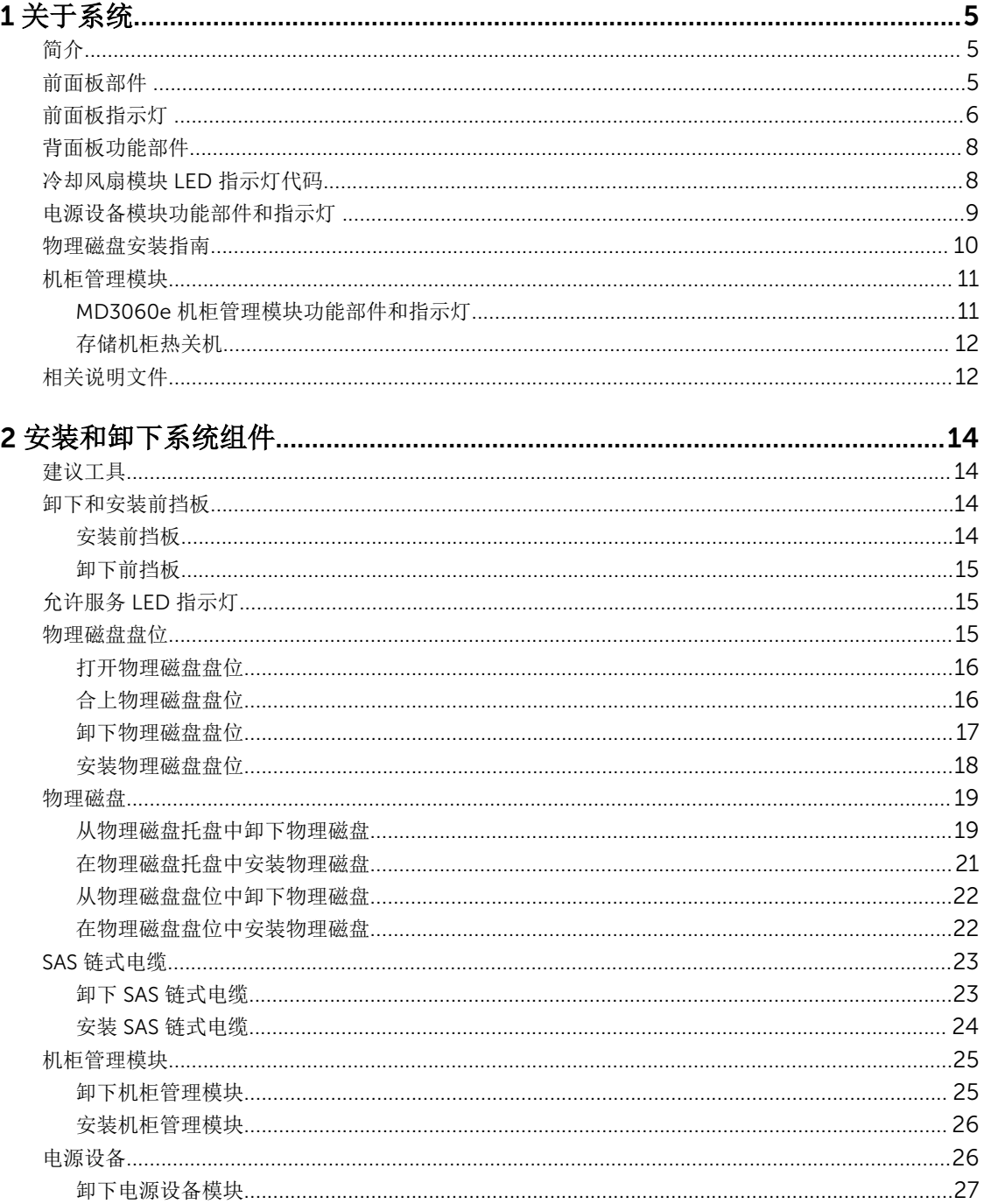

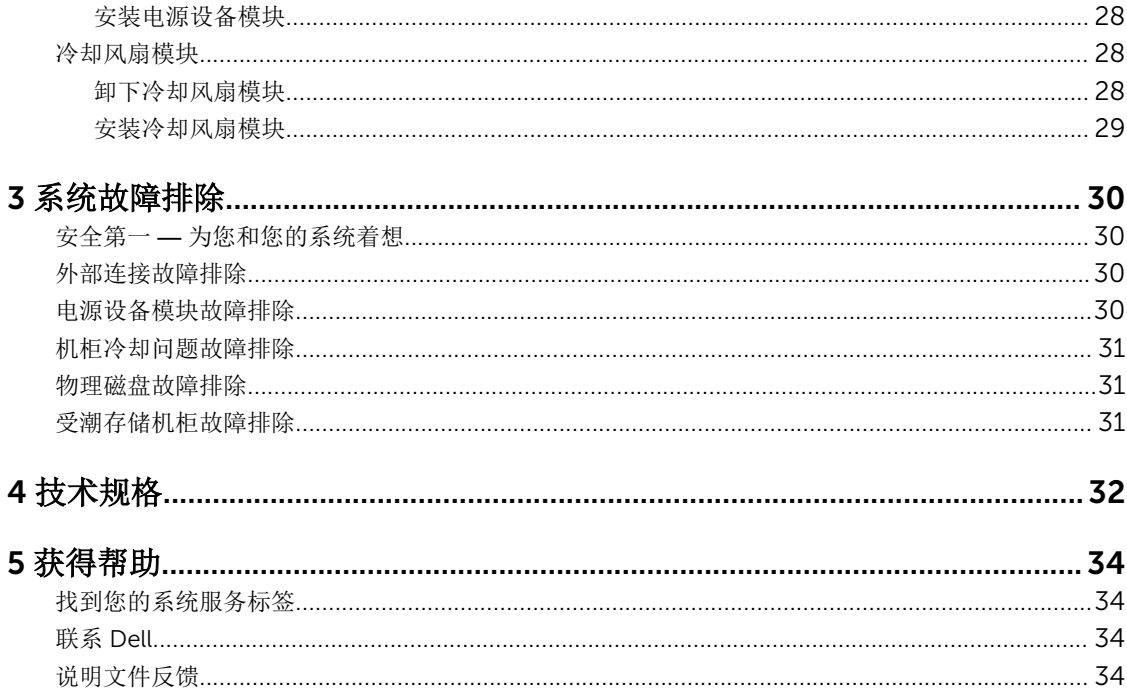

# <span id="page-4-0"></span>关于系统

## 简介

### $\overrightarrow{\triangle}$  小心: 按照本文档中所列任意步骤进行操作之前,请参阅 Safety, Environmental, and Regulatory **Information**(安全、环境和管制信息)说明文件以了解重要安全信息。

MD3060e 存储机柜是一个 4 U 机架安装式系统,可容纳多达六十个 3.5 英寸或 2.5 英寸物理磁盘。

本说明文件帮助您熟悉 Dell PowerVault MD3060e 存储阵列的功能。本说明文件按照您收到存储机柜后必须 完成的任务进行组织。

## 前面板部件

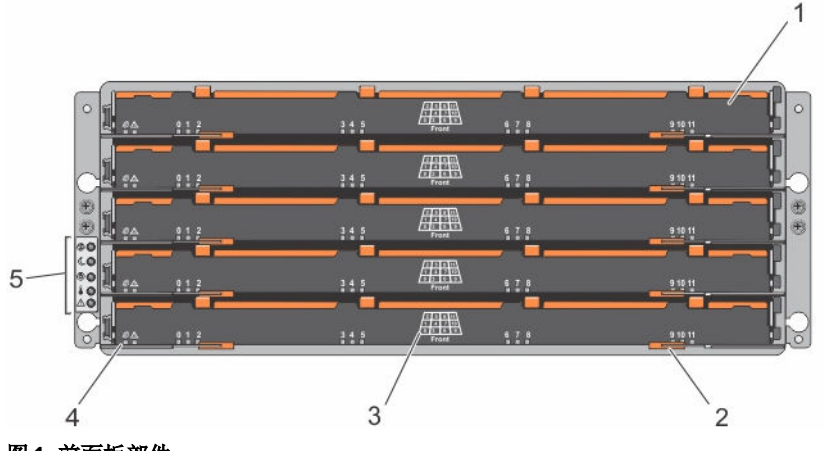

- 图 1: 前面板部件
- 
- 3. 物理磁盘插槽编号 4. 名位指示灯 LED
- 1. 盘位 (5) 2. 盘位释放闩锁(每个盘位 2个)
- 5. 前面板指示灯

1

# <span id="page-5-0"></span>前面板指示灯

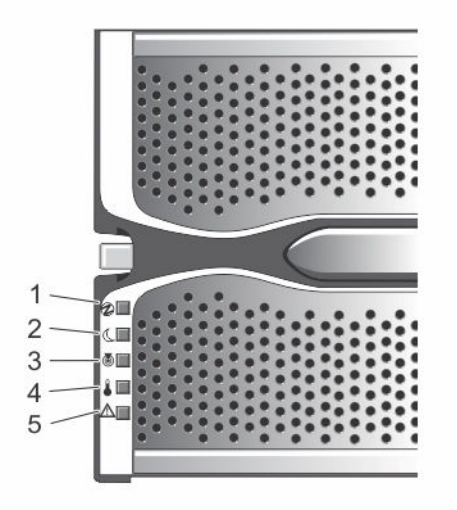

### 图 2: 前挡板指示灯

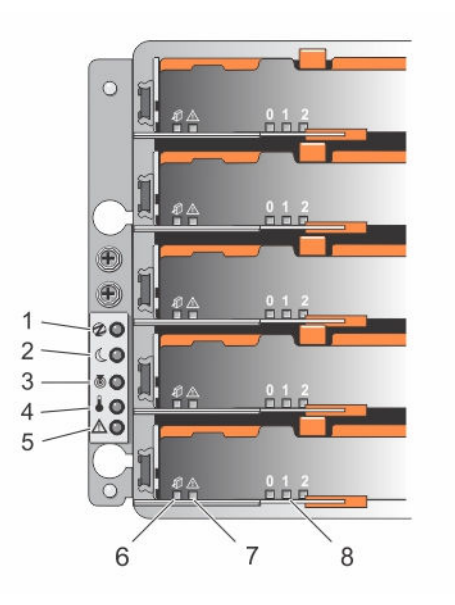

### 图 3: 前面板指示灯

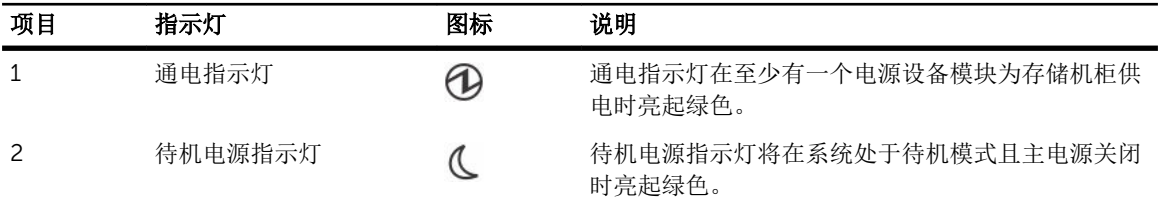

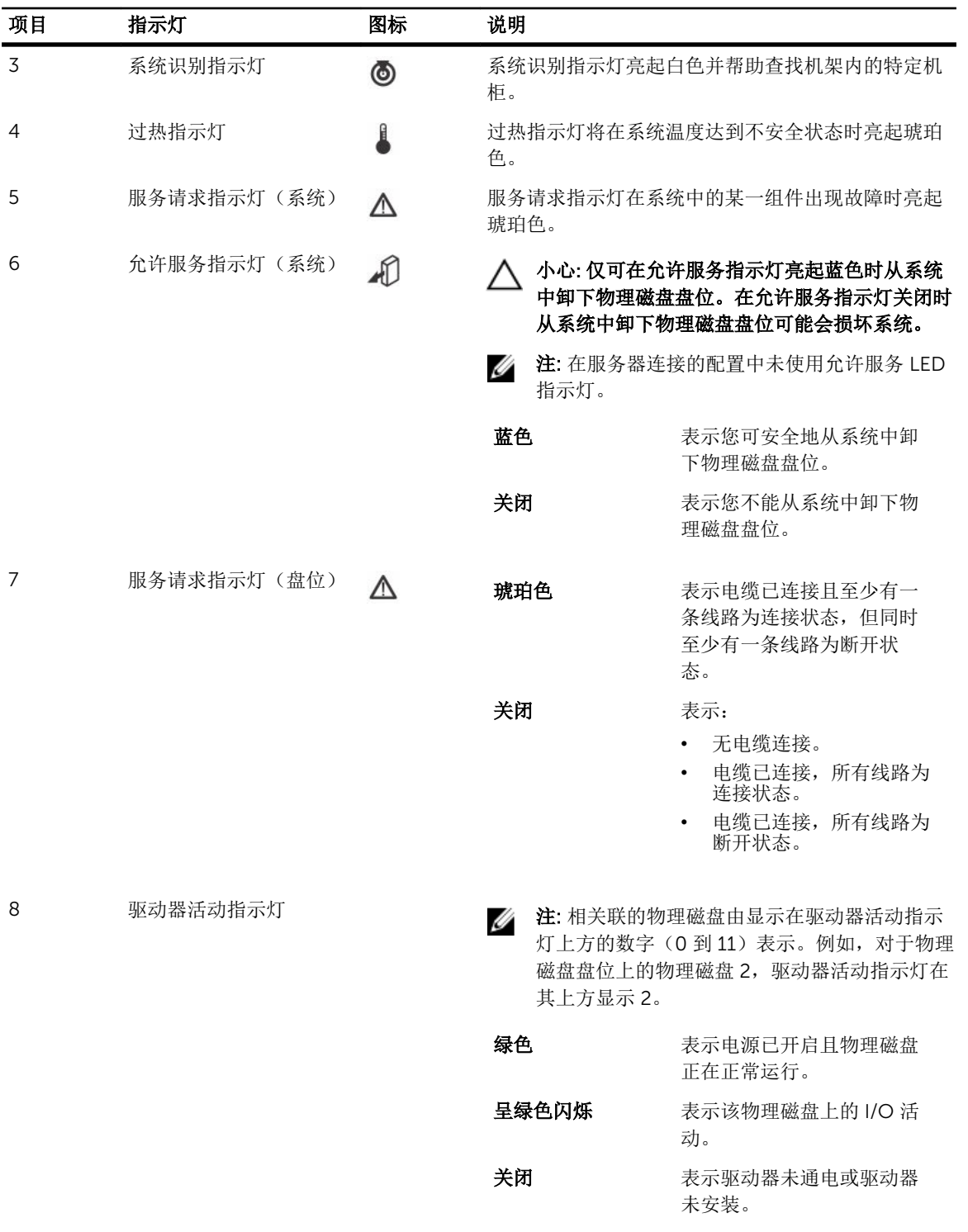

## <span id="page-7-0"></span>背面板功能部件

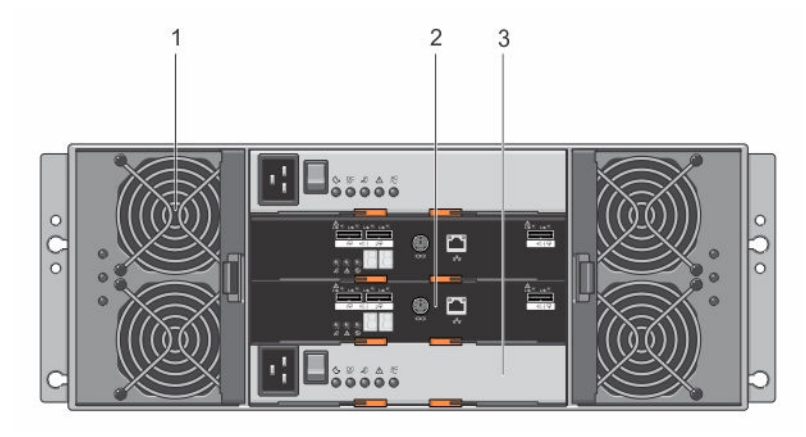

### 图 4: 背面板功能部件

- 1. 冷却风扇模块(2个) 2. 机柜管理模块(2个)
	-

- 3. 电源设备模块(2 个)
- 冷却风扇模块 LED 指示灯代码

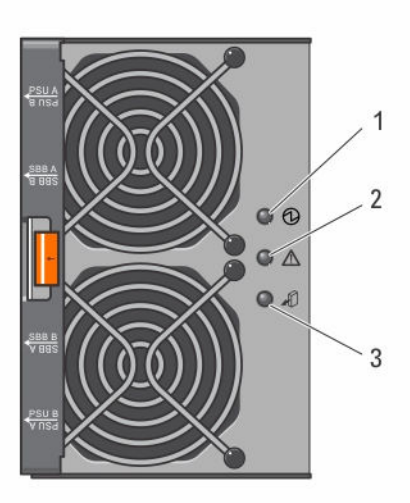

#### 图 5: 冷却风扇模块指示灯

<span id="page-8-0"></span>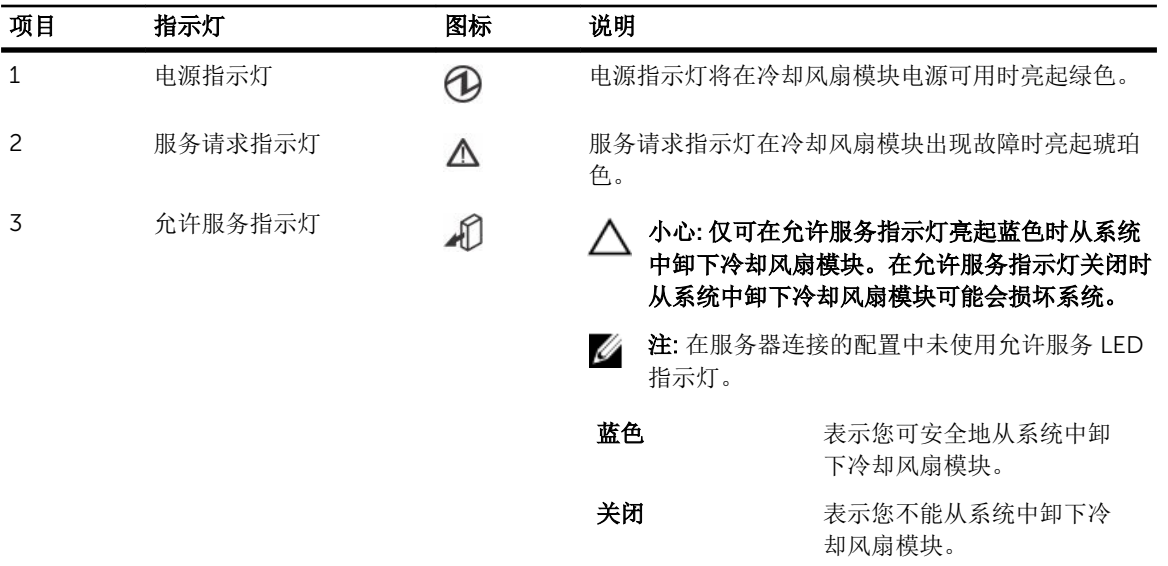

## 电源设备模块功能部件和指示灯

注: 存储机柜配有两个 IEC C19 到 C20 跳线。将 C19 插头接入机柜的电源设备上,C20 插头接入机架 机柜的配电装置 (PDU) 上。

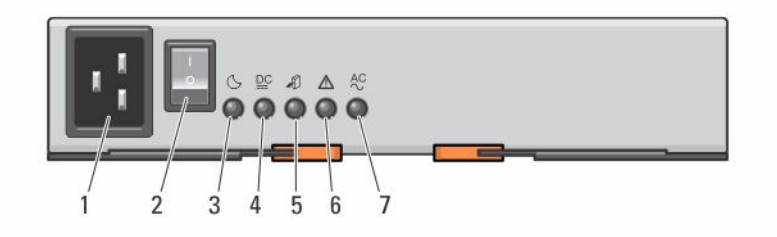

### 图 6: 电源设备模块功能部件和状态指示灯

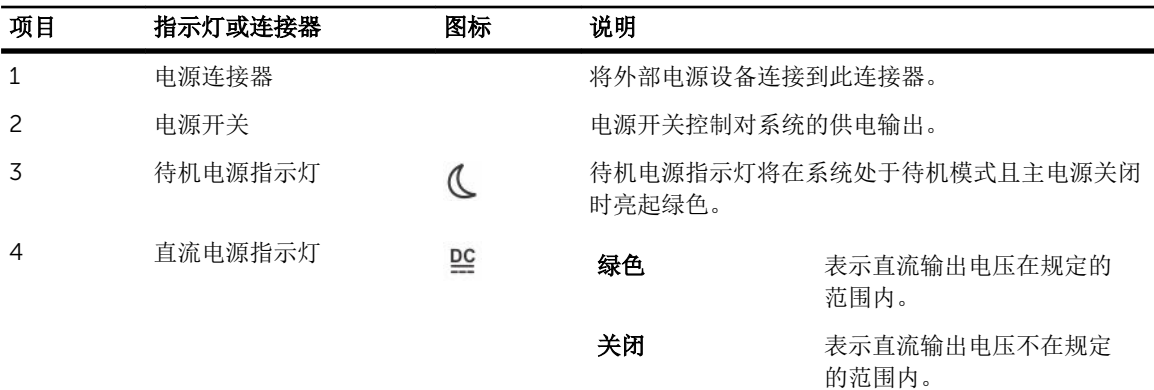

<span id="page-9-0"></span>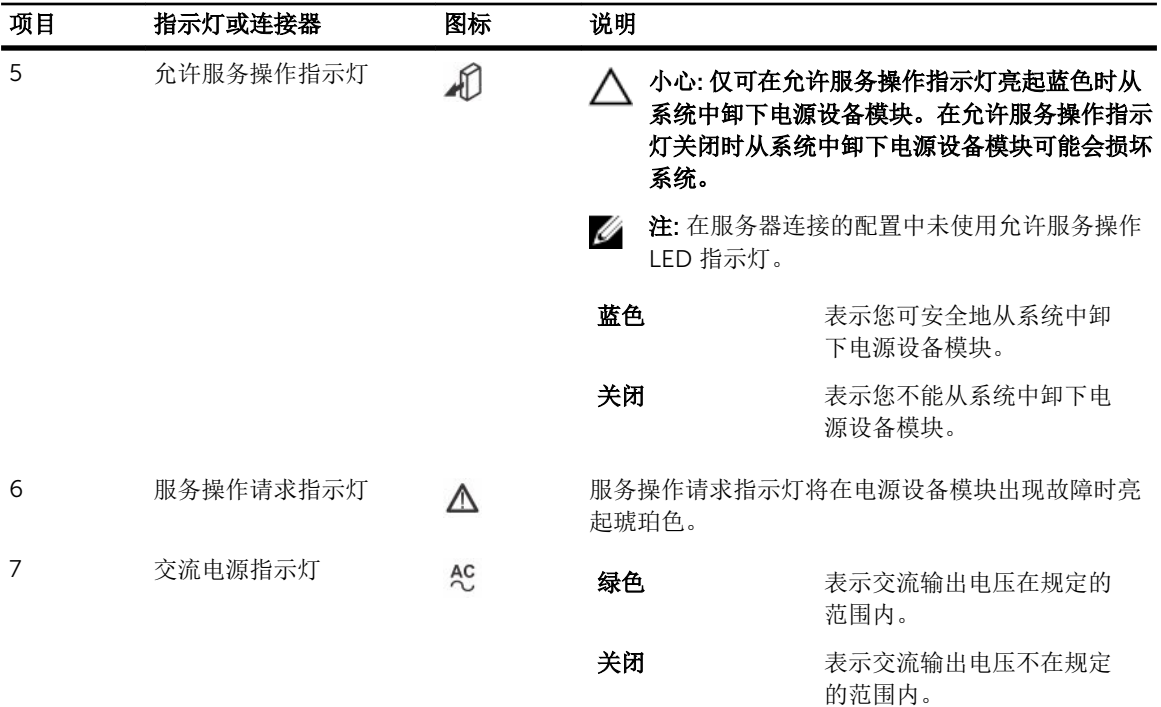

## 物理磁盘安装指南

为保持良好的空气流通,请在每个盘位中按从左到右和从前到后的顺序安装物理磁盘。下表列出了物理磁盘的 插槽编号和需要安装的磁盘顺序。

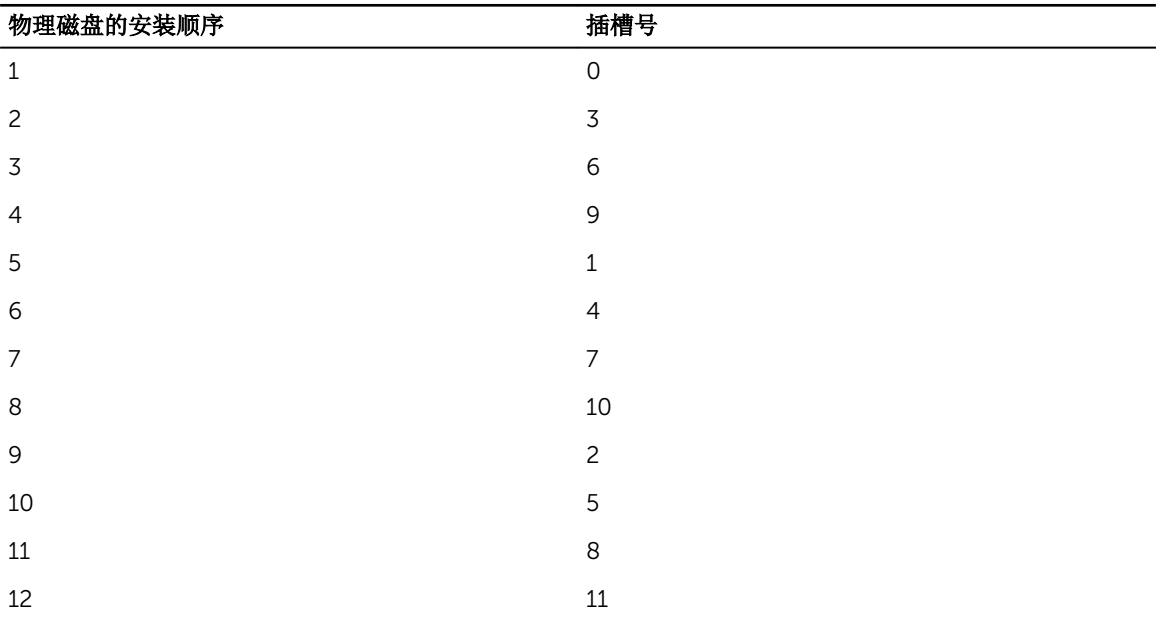

<span id="page-10-0"></span>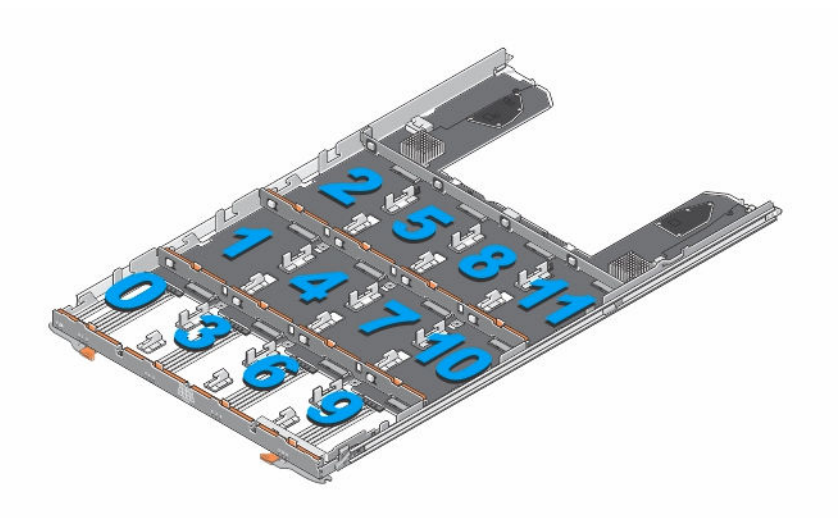

#### 图 7: 物理磁盘盘位上的插槽编号

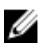

**注:** 如果您需要安装少于12个物理磁盘时, 必须遵守建议的物理磁盘顺序安装。例如, 如果您只需要安 装 7 个磁盘, 安装顺序应该是 0、3、6、9、1、4 和 7。

- 最少四个磁盘必须安装在每个盘位的前插槽 0、3、6 和 9 中。
- MD3060e 存储机柜支持混合使用不同类型的物理磁盘。

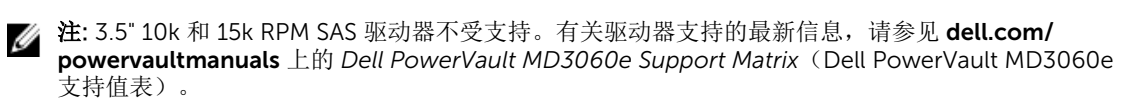

## 机柜管理模块

使用机柜管理模块扩展存储容量,将您的存储机柜与附加的 MD3060e 存储机柜以菊花链式连接。

名 注: 不支持 MD3060e 存储机柜热插拔。

### MD3060e 机柜管理模块功能部件和指示灯

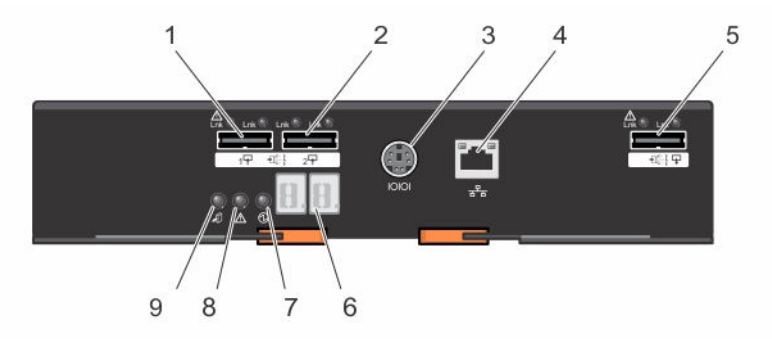

图 8: MD3060e 机柜管理模块功能部件和指示灯

<span id="page-11-0"></span>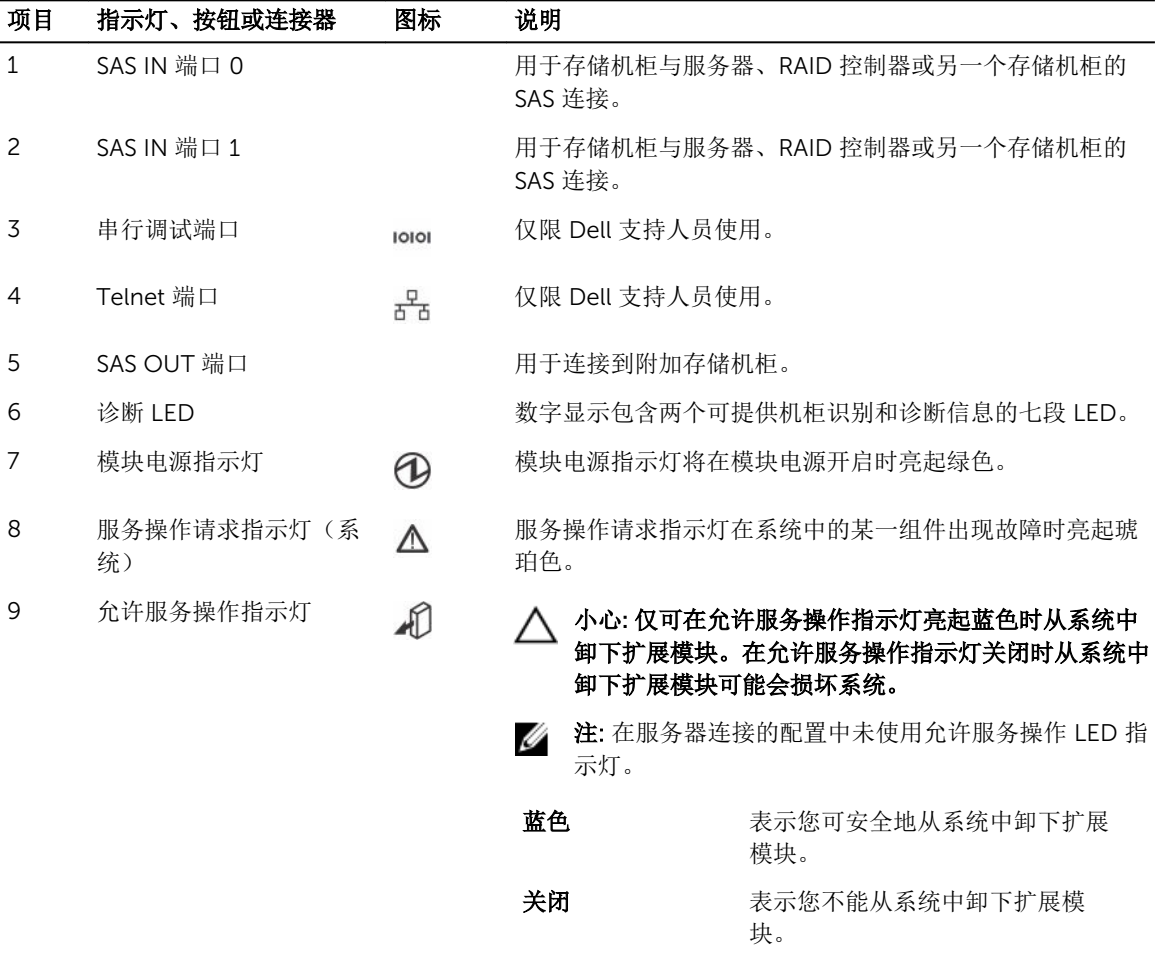

### 存储机柜热关机

系统温度超出安全阈值时,系统会自动关机。

温度阈值将确定执行关机的临界温度。这些阈值不可更改。系统将在恢复正常温度后尝试自动重新启动。

## 相关说明文件

### △ 警告: 请参阅系统随附的安全和管制信息。保修信息可能包含在此说明文件中,也可能作为单独的说明文 件提供。

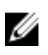

么 注: 有关所有 PowerVault 说明文件, 请访问 dell.com/powervaultmanuals, 然后输入系统服务标签以 获取您的系统说明文件。

- Rack Installation Instructions(机架安装说明) 介绍如何将系统安装到机架中。此说明文件也将随附 在机架解决方案中。
- *Dell PowerVault MD3060e Storage Enclosure Deployment Guide*(*Dell PowerVault MD3460* 存储机柜 部署指南) — 提供有关在直接连接的架构中部署存储系统的信息。
- *Dell PowerVault MD3060e Support Matrix*(*Dell PowerVault MD3060e* 支持值表) 提供有关存储机 柜软件和硬件兼容性值表的信息。
- 有关本说明文件中所用缩写或缩略词的全称,请参阅 dell.com/support/manuals 上的 *Dell Glossary Version 2 Glossary*(Dell 词汇表 - 第 2 版词汇表)。
- 有关联机帮助资源,请导航至 dell.com/PVResources。

在: 有关最新的说明文件更新, 请访问 dell.com/support/manuals。

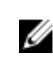

 $\mathbb Z$  注: 当升级系统时, 建议您从 dell.com/support 上下载最新 BIOS、驱动程序和系统管理固件, 并安装 在系统上。

# <span id="page-13-0"></span>安装和卸下系统组件

## 建议工具

要执行本节中的步骤,可能需要使用以下工具:

- 2 号梅花槽螺丝刀
- T8 和 T15 Torx 螺丝刀
- 接地腕带

## 卸下和安装前挡板

### 安装前挡板

必须在系统上安装前挡板,以防止磁盘盘位发生意外移动。

- 1. 将挡板背面的插槽与机箱前面的导向销对齐。
- 2. 朝机箱方向推动挡板,直至挡板安装到位且释放闩锁卡入到位。

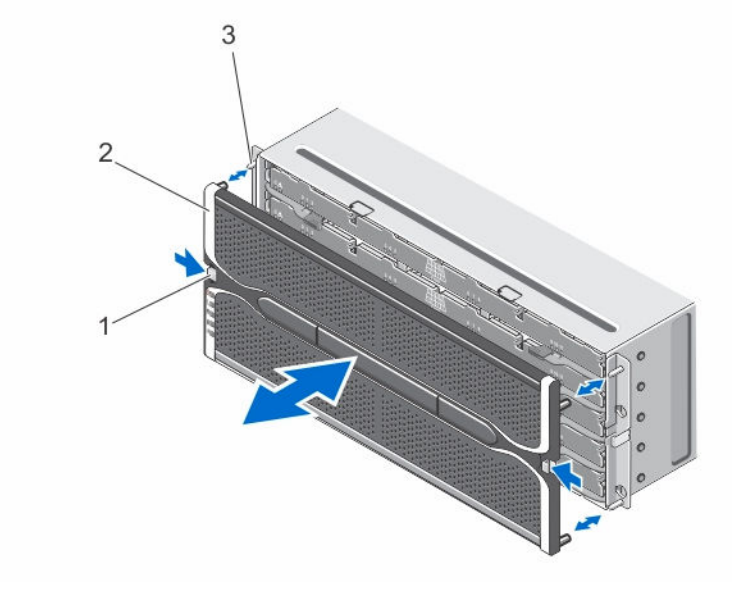

#### 图 9: 卸下并安装前挡板

1. 释放闩锁(2 个) 2. 前挡板

3. 导向销(4 个)

### <span id="page-14-0"></span>卸下前挡板

必须卸下前挡板以访问磁盘盘位,它使您能够在系统中卸下和安装物理磁盘。

- 1. 按下前挡板任意一侧的释放闩锁。
- 2. 按住释放闩锁不放,抓住挡板,将其拉离系统。

## 允许服务 LED 指示灯

存储机柜上的每个可热交换组件均有一个允许服务指示灯。允许服务指示灯表示组件可以安全地从存储机柜中 卸下。

小心: 除非组件上的允许服务指示灯亮起蓝色,否则切勿卸下任何可热交换组件。在允许服务指示灯关闭 时卸下可热交换组件可能导致数据丢失和数据不可用。

合注: 在服务器连接的配置中未使用允许服务 LED 指示灯。

### 物理磁盘盘位

每个存储阵列包含五个物理磁盘盘位。每个物理磁盘盘位支持多达 12 个可热交换的物理磁盘。

**注:** 您一次只能打开一个物理磁盘盘位。如果您尝试打开多个盘位, 则可能会产生无法预料的结果。

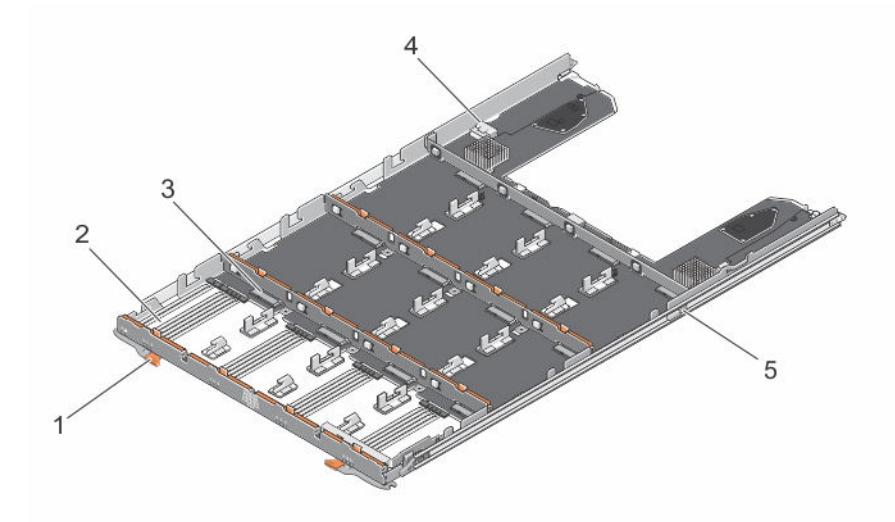

#### 图 10: 物理磁盘盘位内部

- 
- 
- 5. 物理磁盘盘位释放卡舌(2 个)
- 1. 释放闩锁(2 个) 2. 物理磁盘托架(12 个)
- 3. 物理磁盘连接器 (12个) 4. SAS 电缆连接 (2个)

#### <span id="page-15-0"></span>打开物理磁盘盘位

- △ 小心: 多数维修只能由经过认证的维修技术人员执行。您只能根据产品说明文件的授权,或者在联机或电 话服务和支持小组指导下,进行故障排除和简单的维修。未经 Dell 授权的维修所造成的损坏不在保修范 围内。请阅读并遵循产品附带的安全说明。
- 1. 卸下前挡板。
- 2. 抓住并旋转释放闩锁使其脱离系统,直至物理磁盘盘位从插槽中脱离。
- 3. 抓住物理磁盘盘位,将其拉离机箱。

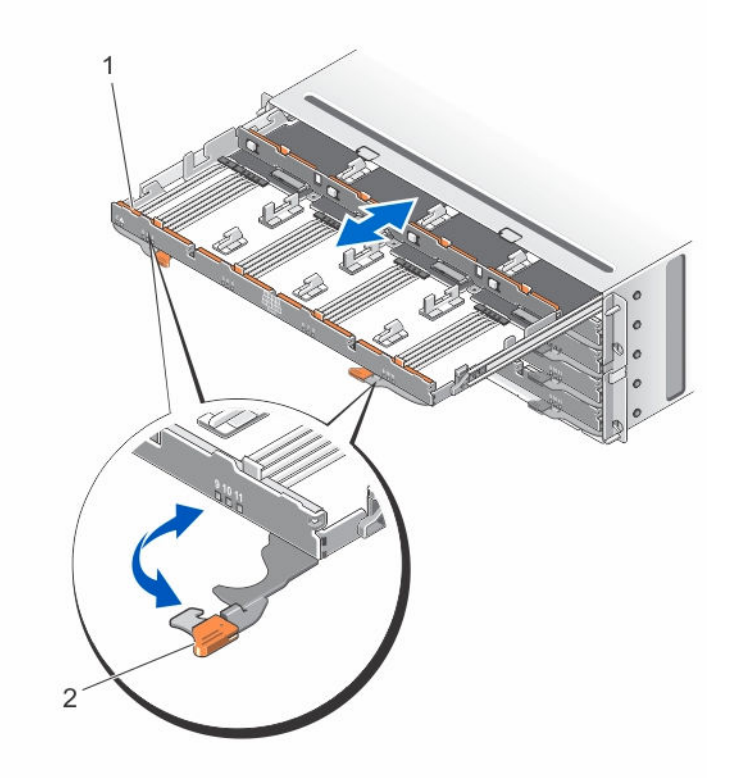

#### 图 11: 打开与合上物理磁盘盘位

1. 物理磁盘盘位 2. 2. 释放闩锁(2个)

#### 合上物理磁盘盘位

△ 小心: 多数维修只能由经过认证的维修技术人员执行。您只能根据产品说明文件的授权,或者在联机或电 话服务和支持小组指导下,进行故障排除和简单的维修。未经 Dell 授权的维修所造成的损坏不在保修范 围内。请阅读并遵循产品附带的安全说明。

- 1. 抓住物理磁盘盘位并将其推入机箱,直至其正确就位。
- 2. 抓住并朝系统方向旋转释放闩锁,直至其锁入到位。
- 3. 安装前挡板。

#### <span id="page-16-0"></span>卸下物理磁盘盘位

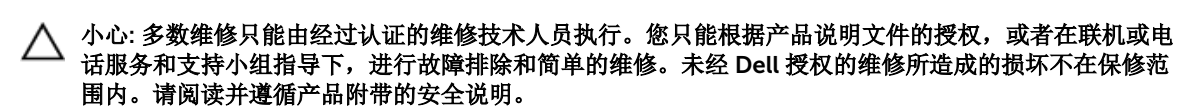

- 1. 通过停止存储机柜的所有输入和输出,准备物理磁盘盘位以进行卸除。
- 2. 卸下前挡板。
- 3. 从机箱背面卸下两个 SAS 电缆链。
- 4. 打开物理磁盘盘位。

### 小心: 请勿尝试一次卸下多个盘位。确保将一个卸下的盘位完全插入后,再拉出另一盘位。

名注: 在从物理磁盘盘位上卸下物理磁盘之前,记录并保存物理磁盘的位置。

■ 注: 物理磁盘盘位不可热拔插。更换物理磁盘盘位会导致存储子系统中的机柜管理模块 (EMM) 无法 使用更换盘位中的所有物理磁盘。

- 5. 从磁盘盘位中卸下所有物理磁盘。
- 6. 将物理磁盘盘位滑出,直至磁盘盘位每一面上的释放卡舌均可见。
- 7. 朝系统前方拉动释放卡舌,从机箱中释放物理磁盘盘位并将物理磁盘盘位从机箱中拉出。

<span id="page-17-0"></span>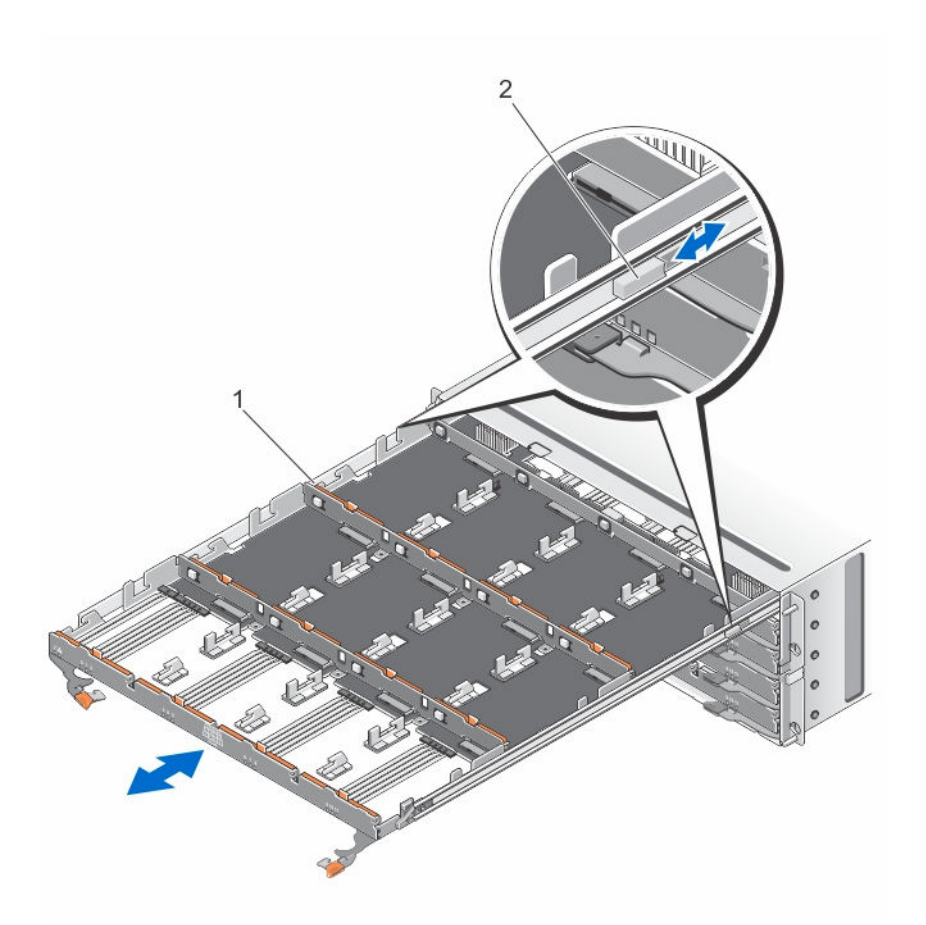

#### 图 12: 卸下和安装物理磁盘盘位

1. 物理磁盘盘位 2. 2. 释放卡舌(2个)

#### 安装物理磁盘盘位

小心: 多数维修只能由经过认证的维修技术人员执行。您只能根据产品说明文件的授权,或者在联机或电 话服务和支持小组指导下,进行故障排除和简单的维修。未经 Dell 授权的维修所造成的损坏不在保修范 围内。请阅读并遵循产品附带的安全说明。

- 1. 将物理磁盘盘位与机箱中的插槽对齐。
- 2. 将物理磁盘盘位滑入机箱,直至正确到位,再释放卡舌卡位。
- 3. 按行将物理磁盘安装到物理磁盘盘位中。

**公注:** 使用在卸下物理磁盘盘位时所保存的记录, 将物理磁盘安装到其之前在物理磁盘盘位中的位置。

- 4. 合上物理磁盘盘位。
- 5. 安装 SAS 链式电缆。

**公注:** 确保所有 SAS 链式电缆均已牢固地连接至所有盘位。

6. 安装前挡板。

## <span id="page-18-0"></span>物理磁盘

您的系统支持每个机柜最多 60 个 2.5 英寸或 3.5 英寸 SAS 和近线 SAS 物理磁盘, 以及最多 25 个 2.5 英寸 SAS SSD。

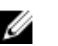

注: 要了解最新支持的物理磁盘、物理磁盘类型和支持数量的更多详细信息,请参阅 *MD3060e Storage Enclosure Support Matrix*(MD3060e 存储机柜支持值表)。

### 从物理磁盘托盘中卸下物理磁盘

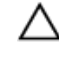

△ 小心: 多数维修只能由经过认证的维修技术人员执行。您只能根据产品说明文件的授权,或者在联机或电 话服务和支持小组指导下,进行故障排除和简单的维修。未经 Dell 授权的维修所造成的损坏不在保修范 围内。请阅读并遵循产品附带的安全说明。

- 1. 向物理磁盘的外部拉物理磁盘托盘边缘,直至物理磁盘托盘上的插针从物理磁盘一侧的插槽中松开。
- 2. 抓住物理磁盘,调整物理磁盘角度,并将其从物理磁盘托盘中取出。

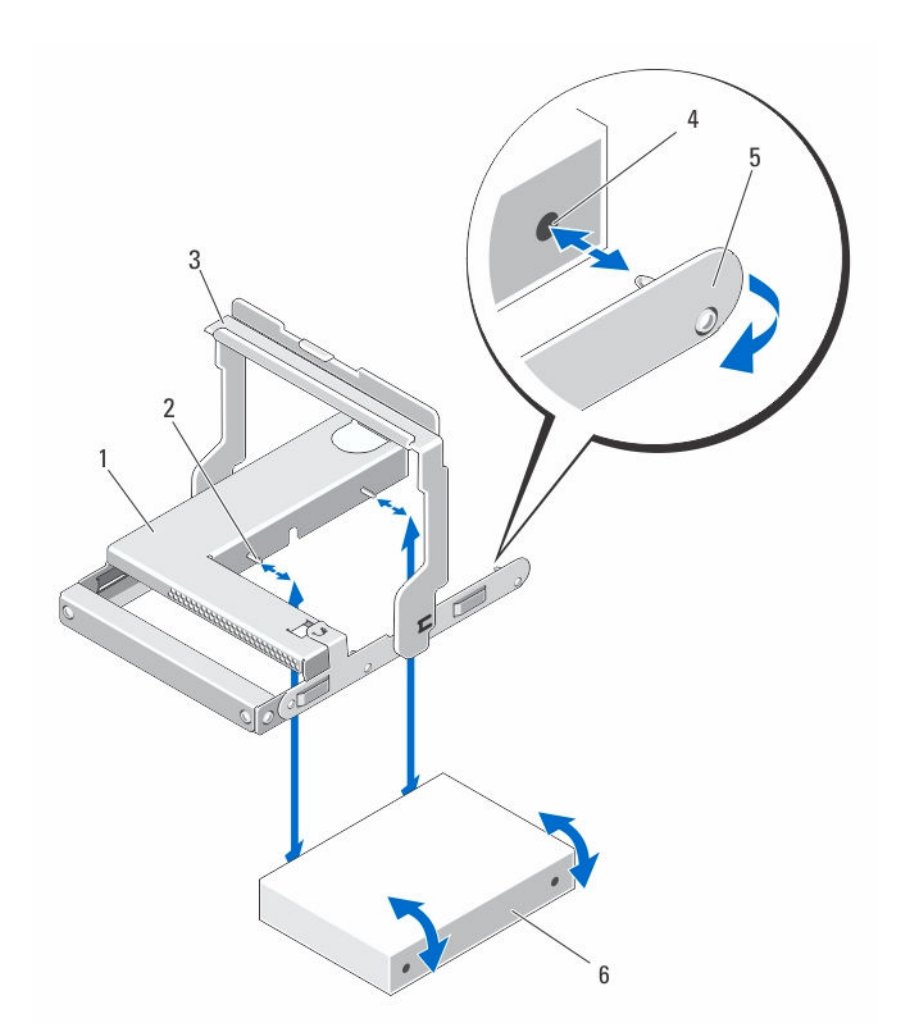

### 图 13: 在 2.5 英寸物理磁盘托盘中卸下和安装 2.5 英寸物理磁盘

- 1. 2.5 英寸物理驱动器外壳 2. 导向销(4 个)
- 
- 5. 2.5 英寸物理磁盘托盘 6. 2.5 英寸物理磁盘
- 
- 3. 释放手柄 4. 物理磁盘上的孔(4个)
	-

<span id="page-20-0"></span>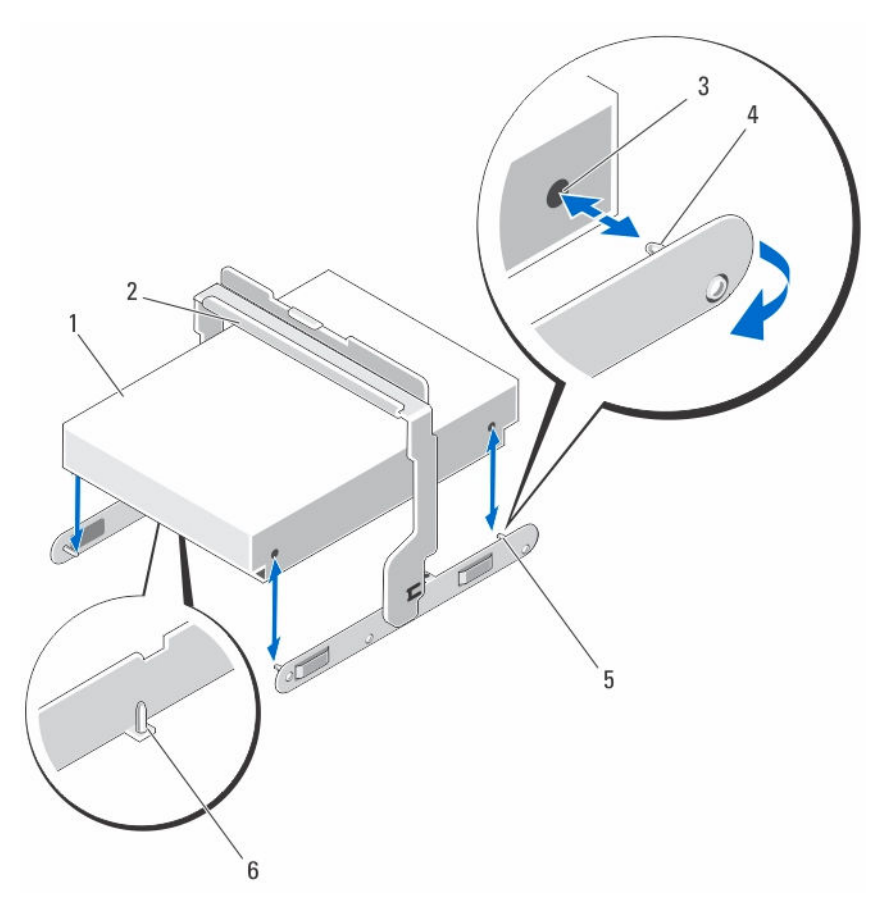

#### 图 14: 在 3.5 英寸物理磁盘托盘中卸下和安装 3.5 英寸物理磁盘

- 1. 3.5 英寸物理磁盘 2. 释放手柄
- 3. 物理磁盘上的插槽(4个) 4. 4. 侧面导向销(4个)
- 
- 
- 
- 5. 3.5 英寸物理磁盘托盘 6. 底部导入插销(2个)。已从较新的托盘 中移除

### 在物理磁盘托盘中安装物理磁盘

小心: 多数维修只能由经过认证的维修技术人员执行。您只能根据产品说明文件的授权,或者在联机或电 Δ 话服务和支持小组指导下,进行故障排除和简单的维修。未经 Dell 授权的维修所造成的损坏不在保修范 围内。请阅读并遵循产品附带的安全说明。

- 1. 调整物理磁盘的角度,并将其放入物理磁盘托盘。
- 2. 将物理磁盘托盘某一面的插针与物理磁盘相应面(如适用,在底部)的孔对齐。
- 3. 将物理磁盘托盘另一面的边缘推出,使物理磁盘另一面的孔与物理磁盘托盘上的插针对准并使物理磁盘托 盘与物理磁盘相扣。

#### <span id="page-21-0"></span>从物理磁盘盘位中卸下物理磁盘

△ 小心: 多数维修只能由经过认证的维修技术人员执行。您只能根据产品说明文件的授权,或者在联机或电 话服务和支持小组指导下,进行故障排除和简单的维修。未经 Dell 授权的维修所造成的损坏不在保修范 围内。请阅读并遵循产品附带的安全说明。

- 1. 卸下前挡板。
- 2. 识别安装有故障物理磁盘的物理磁盘盘位。
- 3. 打开物理磁盘盘位。
- 4. 在物理磁盘盘位中识别并找到出现故障的物理磁盘。
- 5. 按下释放卡舌,松开物理磁盘托盘手柄。
- 6. 向上旋转物理磁盘托盘手柄,使物理磁盘从其连接器上脱离。
- 7. 抓住物理磁盘托盘手柄,将物理磁盘从系统内提出。

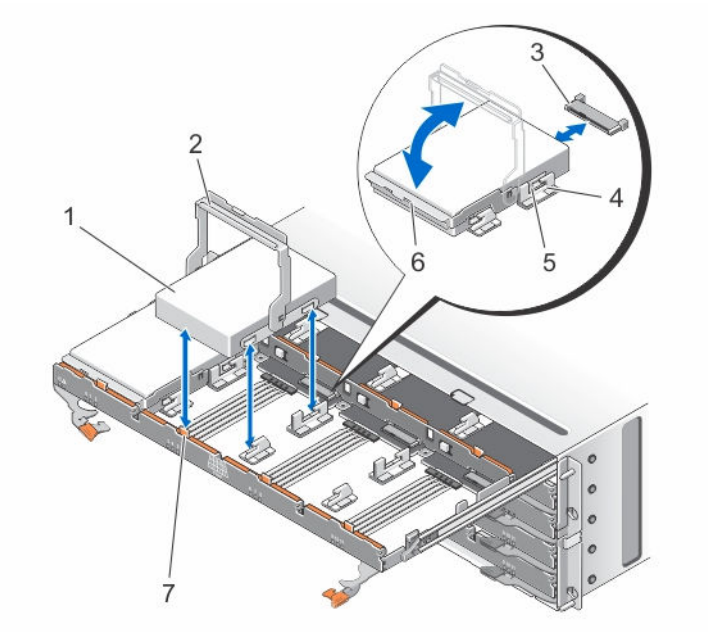

#### 图 15: 在物理磁盘盘位中卸下和安装物理磁盘

- 
- 3. 物理磁盘连接器 4. 槽口 (2个)
- 5. 凸字按钮(2个) 6. 物理磁盘托盘
- 7. 释放卡舌(12 个)
- 1. 物理磁盘 2. 物理磁盘托盘手柄
	-
	-

#### 在物理磁盘盘位中安装物理磁盘

小心: 多数维修只能由经过认证的维修技术人员执行。您只能根据产品说明文件的授权,或者在联机或电 话服务和支持小组指导下,进行故障排除和简单的维修。未经 Dell 授权的维修所造成的损坏不在保修范 围内。请阅读并遵循产品附带的安全说明。

- 1. 向上旋转物理磁盘托盘手柄至垂直位置。
- 2. 将两个凸字按钮与物理磁盘盘位上的槽口对齐,将物理磁盘向下放入物理磁盘盘位的插槽中。

名注: 确保从左到右和从前到后安装物理磁盘。

- <span id="page-22-0"></span>3. 向下旋转手柄, 直至物理磁盘正确安装在连接器上目物理磁盘托盘手柄卡入到位。
- 4. 合上物理磁盘盘位。
- 5. 安装前挡板。

## SAS 链式电缆

每个物理磁盘盘位中均有两个 SAS 电缆链,它可将安装在物理磁盘盘位中的物理磁盘连接到中间板上。

- 每个连接到物理磁盘盘位的 SAS 链式电缆连接器均为水平方向。
- 每个连接到中间板的 SAS 链式电缆连接器均为垂直方向。

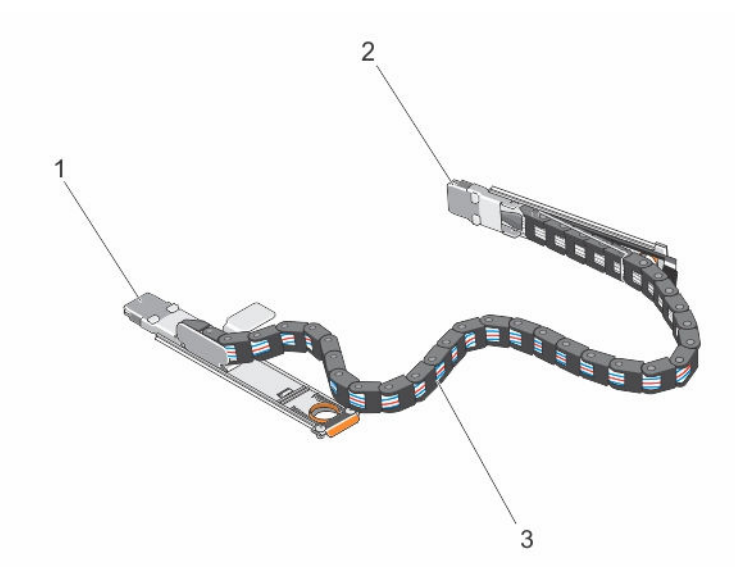

#### 图 16: SAS 链式电缆部件

- 1. 物理磁盘盘位上的 SAS 电缆连接器(水平方向) 2. 中间板上的 SAS 电缆连接器(垂直方向)
- 3. SAS 链式电缆(每个物理磁盘盘位两个)

#### 卸下 SAS 链式电缆

- 小心: 多数维修只能由经过认证的维修技术人员执行。您只能根据产品说明文件的授权,或者在联机或电 <u>√ 分出 多数在图分配出是这次进行发送</u><br>● 话服务和支持小组指导下,进行故障排除和简单的维修。未经 Dell 授权的维修所造成的损坏不在保修<mark>范</mark> 围内。请阅读并遵循产品附带的安全说明。
- 1. 从机箱背面的其中一侧卸下冷却风扇模块。

**八** 小心: 如果 SAS 电缆链正在进行热交换, 须确保在十分钟内完成该侧的步骤, 以免存储机柜过热。

小心: 确保卸下故障物理磁盘盘位的 SAS 电缆链。断开不正确的物理磁盘的 SAS 电缆链会造成数据 访问丢失以及虚拟磁盘在 MD Storage Manager 中降级。

- 2. 识别并找到故障物理磁盘盘位的 SAS 链式电缆。
- 3. 要从中间板上卸下链式电缆安装支架, 须将手指插入释放卡舌(垂直方向), 然后将安装支架从存储机柜 中完全拉出。
- <span id="page-23-0"></span>4. 要从物理磁盘盘位上卸下链式电缆安装支架,须将手指插入释放卡舌(水平方向),然后将安装支架从存 储机柜中完全拉出。
- 5. 安装冷却风扇模块。
- 6. 重复上述步骤,断开另一侧的 SAS 电缆链。

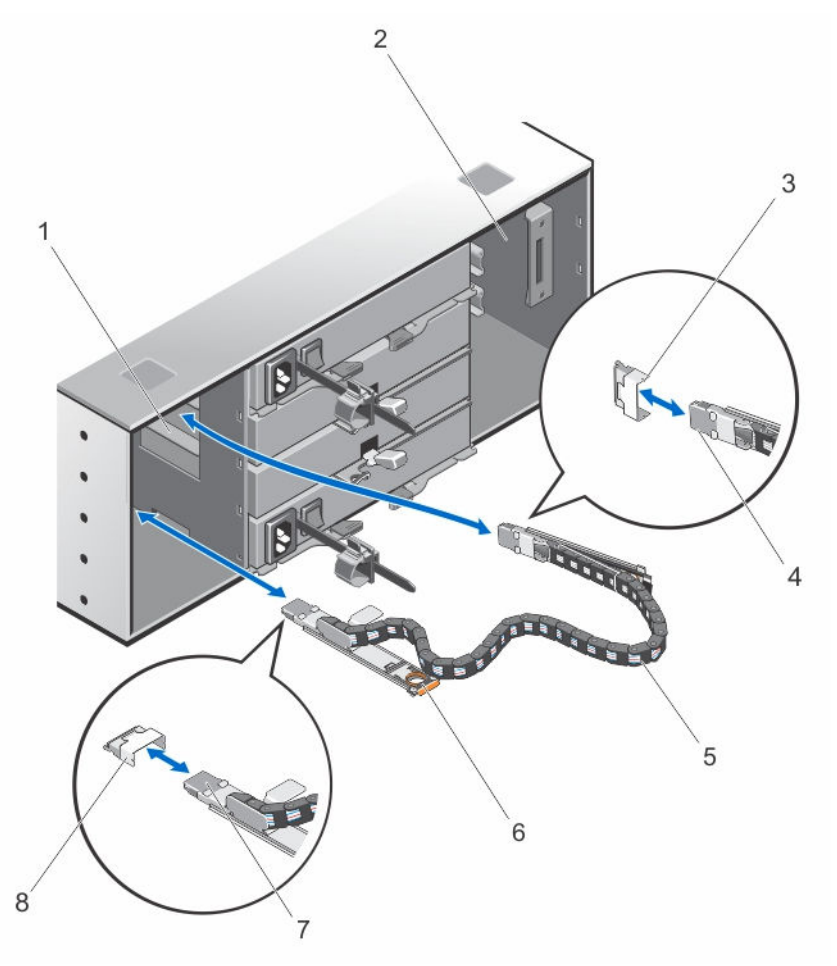

#### 图 17: 卸下和安装 SAS 链式电缆

- 1. 左冷却风扇模块托架 2. 右冷却风扇模块托架
- 3. 中间板上的 SAS 电缆连接器(每个物理磁盘 盘位两个)
- 5. SAS 链式电缆(每个物理磁盘盘位两个) 6. 释放卡舌(水平方向)
- 7. 到物理磁盘盘位的 SAS 电缆连接器(水平方 向)
- 
- 4. 到中间板的 SAS 电缆连接器(垂直方向)
- 
- 8. 物理磁盘盘位上的 SAS 电缆连接器(水平 方向)

#### 安装 SAS 链式电缆

小心: 多数维修只能由经过认证的维修技术人员执行。您只能根据产品说明文件的授权,或者在联机或电 话服务和支持小组指导下,进行故障排除和简单的维修。未经 Dell 授权的维修所造成的损坏不在保修范 围内。请阅读并遵循产品附带的安全说明。

1. 从机箱背面的其中一侧卸下冷却风扇模块。

#### <span id="page-24-0"></span>小心: 如果 SAS 电缆链正在进行热交换,须确保在十分钟内完成其中一侧的步骤,以免存储机柜过 热。

- 2. 识别并找到新物理磁盘盘位的 SAS 链式电缆。
- 3. 将链式电缆安装支架(水平方向)连接到物理磁盘盘位上。
- 4. 将链式电缆安装支架(垂直方向)连接到中间板上。
- 5. 安装冷却风扇模块。
- 6. 重复上述步骤,安装另一侧 SAS 电缆链。

### 机柜管理模块

### 卸下机柜管理模块

小心: 多数维修只能由经过认证的维修技术人员执行。您只能根据产品说明文件的授权,或者在联机或电 话服务和支持小组指导下,进行故障排除和简单的维修。未经 Dell 授权的维修所造成的损坏不在保修范 围内。请阅读并遵循产品附带的安全说明。

小心: 为避免损坏模块上的敏感 EMI 触点,请勿堆叠模块。

- 1. 识别并找到要更换的机柜管理模块。
- 2. 断开与 RAID 控制器模块、机柜管理模块或服务器的电缆连接。
- 3. 按下释放卡舌并将释放拉杆拉出机箱。
- 4. 抓住释放拉杆,然后将模块拉出机箱。

<span id="page-25-0"></span>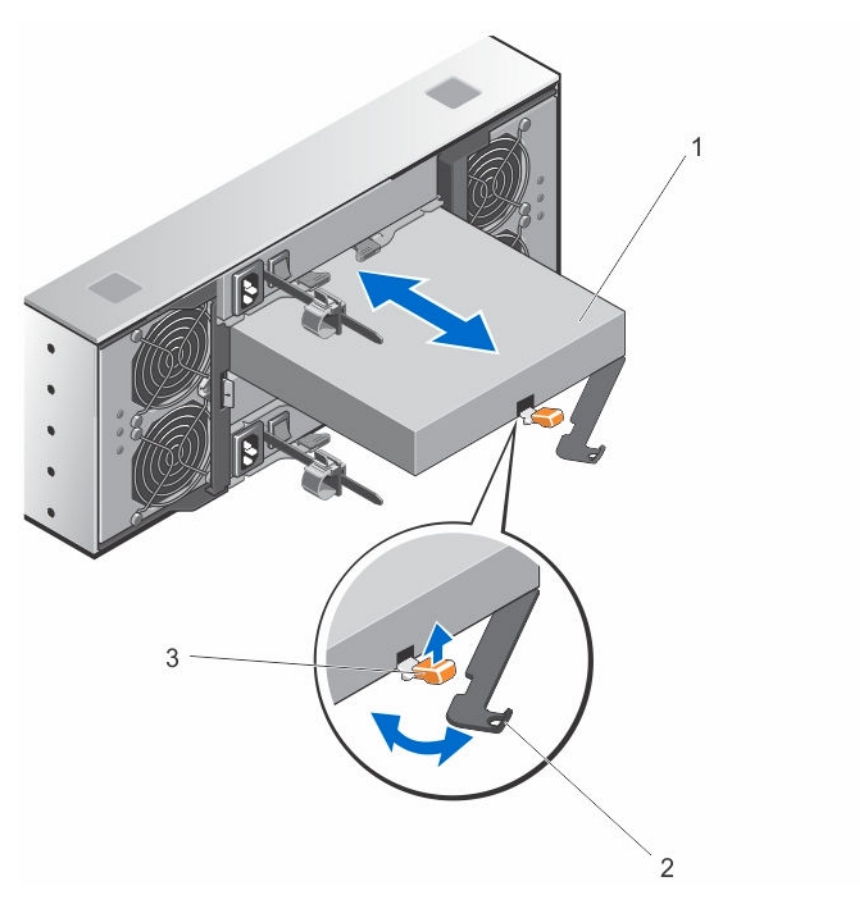

图 18: 卸下和安装机柜管理模块

1. 机柜管理模块 2. 释放拉杆

3. 释放卡舌

### 安装机柜管理模块

△ 小心: 多数维修只能由经过认证的维修技术人员执行。您只能根据产品说明文件的授权,或者在联机或电 话服务和支持小组指导下,进行故障排除和简单的维修。未经 Dell 授权的维修所造成的损坏不在保修范 围内。请阅读并遵循产品附带的安全说明。

- 1. 将机柜管理模块插入托架中,直至安装到位。
- 2. 朝机箱方向推动释放拉杆,直至卡入到位。
- 3. 将所有电缆连接至机柜管理模块。

## 电源设备

您的系统支持两个可热交换的 1755 W 电源设备模块。

在安装两个相同的电源设备时,电源设备配置是冗余的。在冗余模式中,通过两个电源设备向系统供应相同的 电源以获得最大效率。

当一个电源设备模块卸下或发生故障时,电源设备配置并非冗余。电力只通过单个电源设备模块供应给系统。

<span id="page-26-0"></span>小心: 请勿将机柜插入标准电源插座中。存储机柜配有两条 IEC C19 到 C20 跳线。将 C19 插头接入机柜 的电源设备上,C20 插头接入机架机柜的配电装置 (PDU) 上。对于电源冗余,将每个机柜上的电源连接 分成独立的 PDU 并将这些 PDU 连接到不同电路的外部电源插座上。机柜仅支持 200 V 到 240 V 的输入 电源。

卸下电源设备模块

小心: 多数维修只能由经过认证的维修技术人员执行。您只能根据产品说明文件的授权,或者在联机或电 话服务和支持小组指导下,进行故障排除和简单的维修。未经 Dell 授权的维修所造成的损坏不在保修范 围内。请阅读并遵循产品附带的安全说明。

## 小心: 系统正常运行时需要一个电源设备模块。每次只在电源开启的系统中卸下并更换一个电源设备。

1. 识别并找到出现故障的电源设备模块。

24 注:服务请求指示灯将在电源设备模块出现故障时亮起琥珀色。

- 2. 断开电源电缆与电源及要卸下的电源设备模块的连接,从电缆紧固带卸下电缆。
- 3. 背离机箱方向拉动和旋转两个释放拉杆,直至电源设备模块从插槽中移出。
- 4. 抓住电源设备模块,将电源设备滑出机箱。

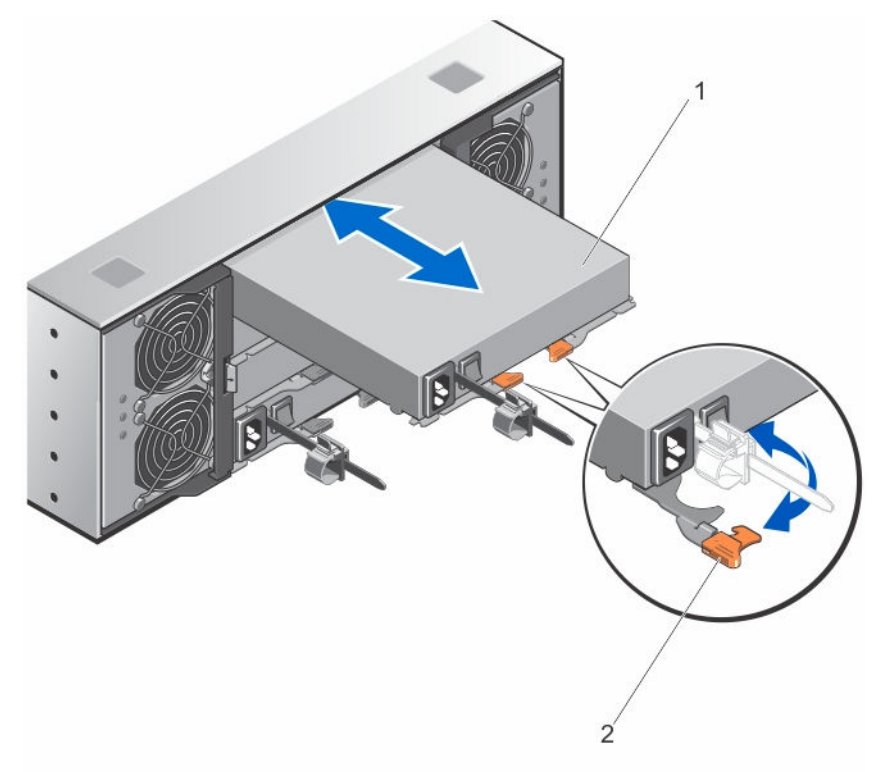

#### 图 19: 卸下和安装电源设备模块

1. 电源设备 2. 释放闩锁(2 个)

#### <span id="page-27-0"></span>安装电源设备模块

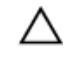

#### 小心: 多数维修只能由经过认证的维修技术人员执行。您只能根据产品说明文件的授权,或者在联机或电 话服务和支持小组指导下,进行故障排除和简单的维修。未经 Dell 授权的维修所造成的损坏不在保修范 围内。请阅读并遵循产品附带的安全说明。

确保所安装的电源设备模块的电源开关处于 off (关) 位置。

- 1. 将新的电源设备模块滑入机箱,直至电源设备模块完全到位。
- 2. 朝机箱方向旋转两个释放拉杆,直至电源设备模块锁入到位。
- 3. 将电源电缆连接至电源设备模块并将电缆插入电源插座。

#### 小心: 连接电源电缆时,请使用电缆紧固支架固定电缆。

名: 在安装或热置换新的电源设备模块时,请让系统有几秒钟的时间来识别新电源设备模块并确定其 状态。电源设备状态指示灯变为绿色,表示电源设备模块在正常工作。

### 冷却风扇模块

系统支持两个可热交换冷却风扇模块。

#### 卸下冷却风扇模块

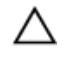

小心: 多数维修只能由经过认证的维修技术人员执行。您只能根据产品说明文件的授权,或者在联机或电 话服务和支持小组指导下,进行故障排除和简单的维修。未经 Dell 授权的维修所造成的损坏不在保修范 围内。请阅读并遵循产品附带的安全说明。

小心: 冷却风扇是可以热交换的。要在系统处于运行状态时保持正常冷却,请每次只更换一个风扇。

名注: 卸下每个冷却风扇模块的步骤是相同的。

在卸下[冷却风扇模块](#page-7-0)之前,确保允许服务指示灯亮起蓝色。有关更多信息,请参阅冷却风扇模块 LED 指示灯 [代码](#page-7-0)。

■ 注: 在服务器连接的配置中未使用允许服务 LED 指示灯。

1. 识别并找到出现故障的冷却风扇模块。

#### 小心: 仅可在允许服务指示灯亮起蓝色时从系统中卸下冷却风扇模块。在允许服务指示灯关闭时从系 统中卸下冷却风扇模块可能会损坏系统。

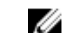

名注: 在服务器连接的配置中未使用允许服务 LED 指示灯。

- 2. 按下冷却风扇模块释放闩锁,释放冷却风扇模块手柄。
- 3. 背离系统方向旋转冷却风扇模块手柄,直至冷却风扇模块从插槽中脱离。
- 4. 抓住冷却风扇模块释放手柄, 将冷却风扇模块拉离机箱。

<span id="page-28-0"></span>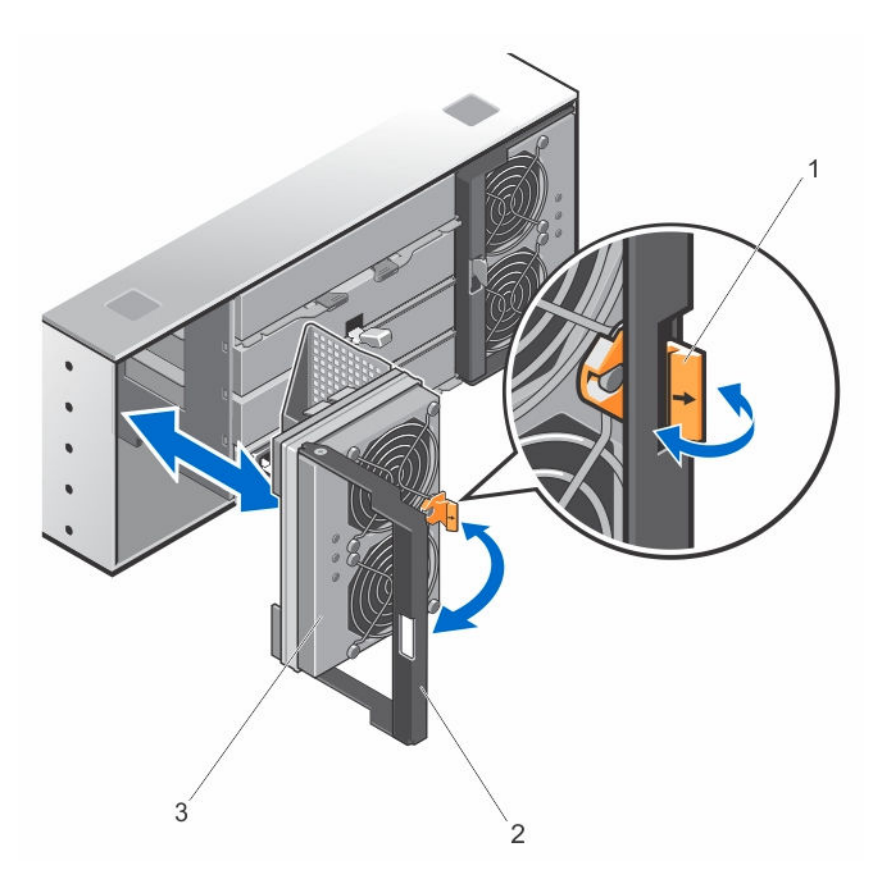

#### 图 20: 卸下和安装冷却风扇模块

- 1. 冷却风扇模块释放闩锁 2. 冷却风扇模块手柄
	-

3. 冷却风扇模块

### 安装冷却风扇模块

- 小心: 多数维修只能由经过认证的维修技术人员执行。您只能根据产品说明文件的授权,或者在联机或电 话服务和支持小组指导下,进行故障排除和简单的维修。未经 Dell 授权的维修所造成的损坏不在保修范 围内。请阅读并遵循产品附带的安全说明。
- 1. 将冷却风扇模块与机箱背面的插槽对齐。
- 2. 将冷却风扇模块滑入插槽内,直至其正确就位。
- 3. 朝机箱方向旋转冷却风扇模块手柄,直至冷却风扇模块手柄锁入到位。

小心: 为了使存储机柜充分冷却,请确保所有冷却风扇始终正常运行。

# <span id="page-29-0"></span>系统故障排除

### 安全第一 **—** 为您和您的系统着想

小心: 多数维修只能由经过认证的维修技术人员执行。您只能根据产品说明文件的授权,或者在联机或电 话服务和支持小组指导下,进行故障排除和简单的维修。未经 Dell 授权的维修所造成的损坏不在保修范 围内。请阅读并遵循产品附带的安全说明。

### 外部连接故障排除

- 对任何外部设备进行故障排除之前,检查电缆是否已连接至正确的端口。有关存储机柜上背面板连接器的 位置,请参[阅背面板功能部件](#page-7-0)。
- 确保所有电缆均已稳固地连接至机柜上的外部连接器。
- 有关布线信息,请参阅针对您的存储机柜的"部署指南",网址:dell.com/support/manuals。

## 电源设备模块故障排除

小心: 多数维修只能由经过认证的维修技术人员执行。您只能根据产品说明文件的授权,或者在联机或电 话服务和支持小组指导下,进行故障排除和简单的维修。未经 Dell 授权的维修所造成的损坏不在保修范 围内。请阅读并遵循产品附带的安全说明。

小心: 建议您在关闭机柜电源之前关闭主机服务器电源以免数据丢失。

- 1. 找到出现故障的电源设备并确定 LED 的状态。
	- 如果交流电源 LED 不亮,则请检查电源线和插有电源设备模块的电源设备。
		- 将另一个设备连接至电源以确认其是否工作正常。
		- 将电缆连接至不同电源。
		- 更换电源电缆。 如果问题仍未解决,请参阅[获得帮助。](#page-33-0)
	- 如果直流电源 LED 不亮,则请检查电源开关是否开启。如果电源开关已开启,请参阅步骤 2。
	- 如果电源设备模块故障指示灯亮起,请参[阅获得帮助](#page-33-0)。

#### 小心: 电源设备模块为可热交换。机柜可通过一个电源设备模块运行;但必须安装两个模块以确保充 分冷却。机柜在通电状态下,允许其与一个电源设备模块最长脱离五分钟时间。超过该时间后,机 柜将会自动关闭,以防止损坏。

2. 通过拆卸和重新安装的方法来重置电源设备模块。

**经注:** 安装完电源设备模块后, 请等待几秒钟, 以便机柜识别电源设备模块并确定其是否工作正常。 如果问题仍未解决,请参阅[获得帮助](#page-33-0)。

## <span id="page-30-0"></span>机柜冷却问题故障排除

#### 小心: 多数维修只能由经过认证的维修技术人员执行。您只能根据产品说明文件的授权,或者在联机或电 话服务和支持小组指导下,进行故障排除和简单的维修。未经 Dell 授权的维修所造成的损坏不在保修范 围内。请阅读并遵循产品附带的安全说明。

确保不存在以下任何情况:

- 因物理磁盘盘位长期处于打开状态而导致室温过高。
- 外部通风受阻。
- 冷却风扇模块被卸下或出现故障。

如果问题仍未解决,请参[阅获得帮助](#page-33-0)。

### 物理磁盘故障排除

#### 小心: 多数维修只能由经过认证的维修技术人员执行。您只能根据产品说明文件的授权,或者在联机或电 话服务和支持小组指导下,进行故障排除和简单的维修。未经 Dell 授权的维修所造成的损坏不在保修范 围内。请阅读并遵循产品附带的安全说明。

- 1. 检查物理磁盘以确保已安装最新版本的固件(如果可能)。有关更多信息,请参阅 dell.com/ powervaultmanuals 上的 *Dell PowerVault MD3060e Storage Enclosure Administrator's Guide*(Dell PowerVault MD3060e 存储机柜管理员指南)。
- 2. 从系统中卸下物理磁盘。

■ 注: 从系统中卸下故障物理磁盘之前, 必须查看物理磁盘指示灯。

- 3. 检查物理磁盘和中间板,确保连接器未损坏。
- 4. 重新安装物理磁盘。
- 5. 如果问题仍未解决,更换发生故障的物理磁盘。 如果问题仍然存在,请参阅[获得帮助](#page-33-0)。

## 受潮存储机柜故障排除

小心: 多数维修只能由经过认证的维修技术人员执行。您只能根据产品说明文件的授权,或者在联机或电 话服务和支持小组指导下,进行故障排除和简单的维修。未经 Dell 授权的维修所造成的损坏不在保修范 围内。请阅读并遵循产品附带的安全说明。

- 1. 关闭机柜电源并断开所有电缆的连接。
- 2. 从机柜中卸下以下组件:
	- 物理磁盘
	- 电源设备模块
	- 冷却风扇模块
- 3. 使系统彻底干燥至少 24 小时。
- 4. 重新安装您在步骤 2 中卸下的组件。
- 5. 连接所有电缆并开启机柜电源。

# 4

# <span id="page-31-0"></span>技术规格

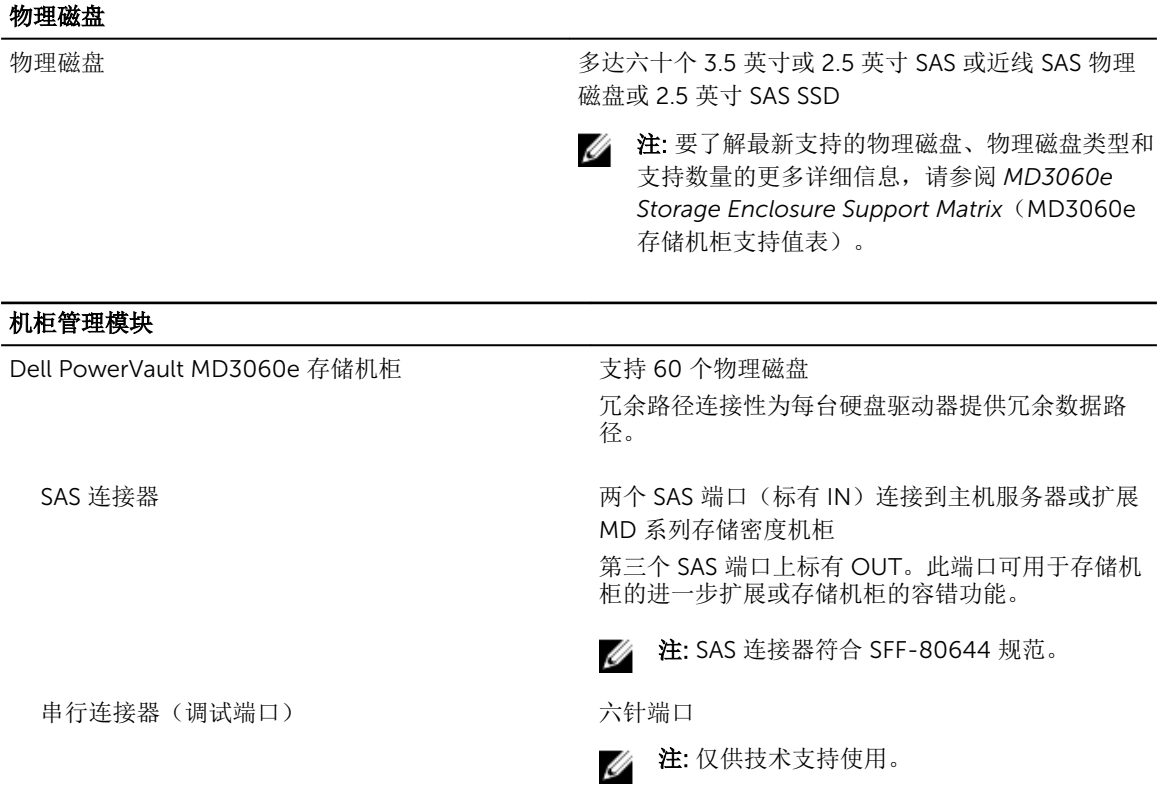

### 电源

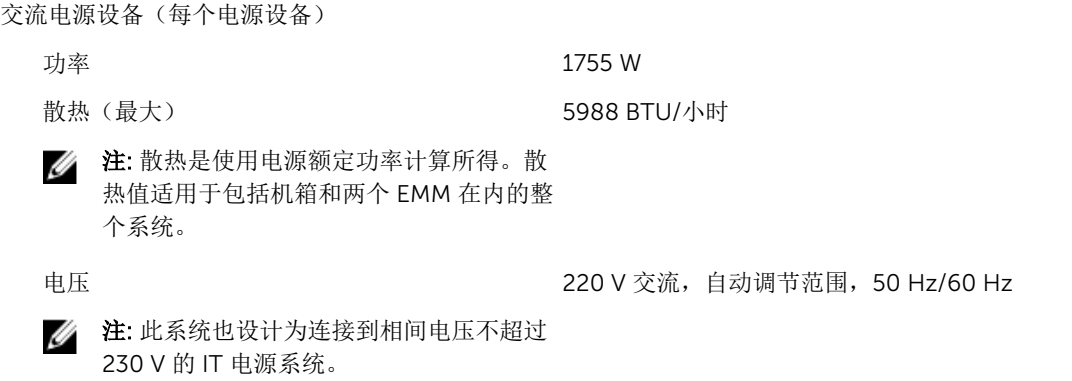

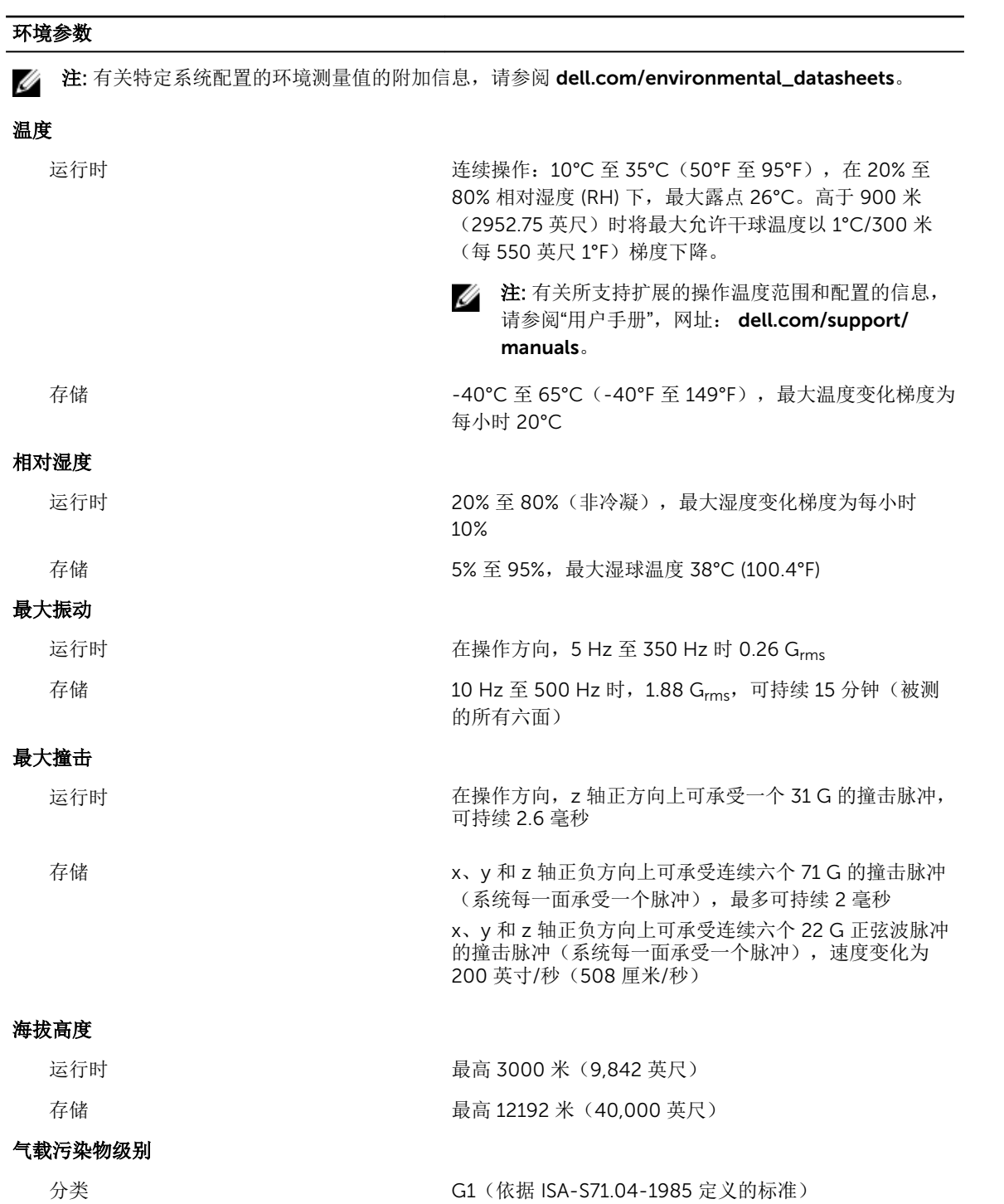

# <span id="page-33-0"></span>获得帮助

## 找到您的系统服务标签

您的系统由唯一的快速服务代码和服务标签号标识。快速服务代码和服务标签位于物理 DR Series 系统的正 面,通过拉出信息标签即可发现。这也可在 GUI 中的支持选项卡上找到。Dell 使用此信息将支持电话转接至 相应的人员。

## 联系 Dell

Dell 提供多种联机和基于电话的支持和服务选项。如果您不能连接至 Internet, 您可以在您的购买发票、装箱 单、账单或 Dell 产品目录中找到联系信息。具体的服务随您所在国家/地区以及产品的不同而不同,某些服务 在您所在的地区可能不提供。要联系 Dell,了解销售、技术支持或客户服务问题:

- 1. 访问 dell.com/support。
- 2. 从页面右下角的下拉式菜单中,选择您所在的国家/地区。
- 3. 对于定制的支持:
	- a. 在输入您的服务标签字段中,输入您的系统服务标签。
	- b. 单击提交。

将显示支持页面,其中列出各种支持类别。

- 4. 对于一般支持:
	- a. 选择您的产品类别。
	- b. 选择您的产品分类。
	- c. 选择您的产品。 将显示支持页面,其中列出各种支持类别。

## 说明文件反馈

如果您对本说明文件有任何反馈意见,请将其发送至 documentation\_feedback@dell.com。也可在任意 Dell 说明文件页面中单击 Feedback(反馈)链接,填写表格,然后单击 Submit(提交)以发送您的反馈。